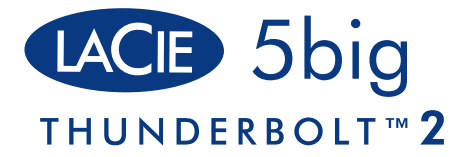

### PROFESSIONAL 5-DISK HARDWARE RAID | DUAL THUNDERBOLT 2

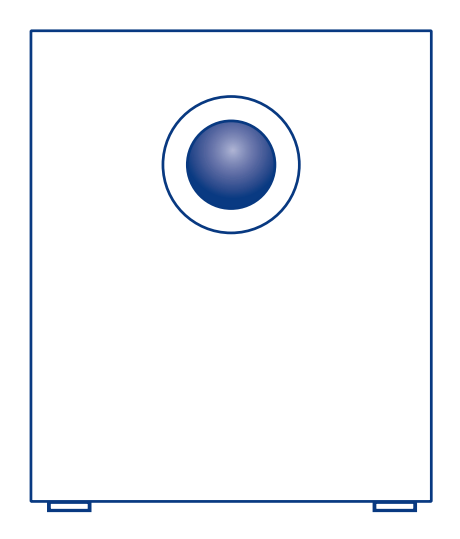

Quick Install Guide

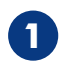

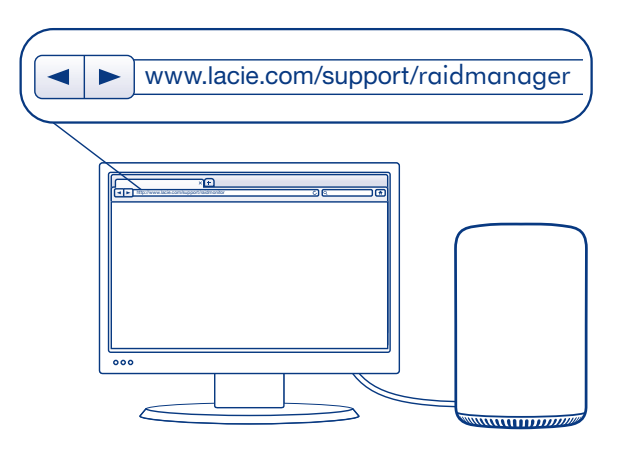

The storage for the LaCie 5big is managed by LaCie RAID Manager. Download and install LaCie RAID Manager before connecting the LaCie 5big to your computer:

- 1. Download the installer at www.lacie.com/support/raidmanager.
- 2. Launch the installer on the computer that will connect to the LaCie 5big.
- 3. Follow the on-screen instructions to complete the installation.

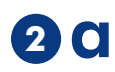

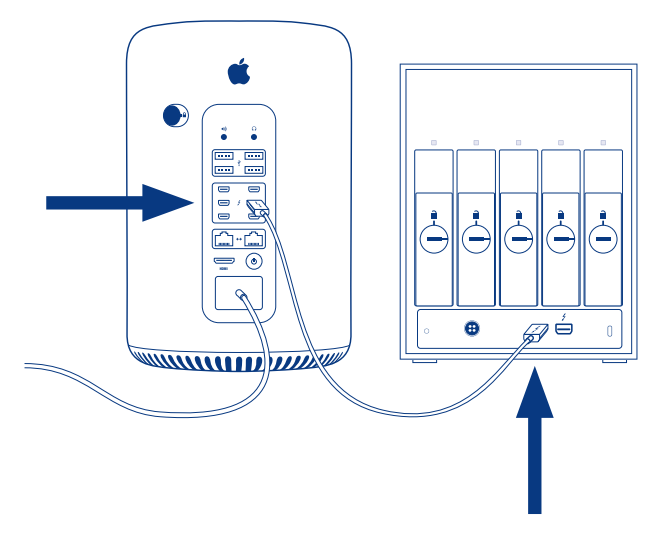

Cable connections:

a. Thunderbolt cable

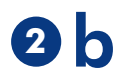

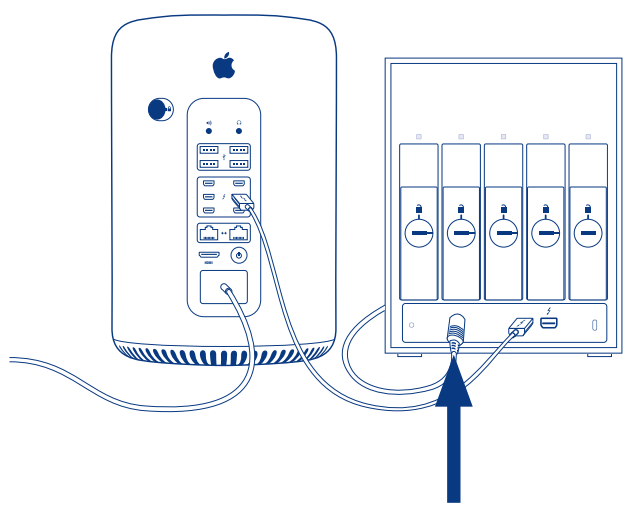

### b. Power cable

### Notes:

• You can connect a second Thunderbolt cable to daisy chain compatible devices and displays. A Thunderbolt daisy chain supports up to seven devices, including the computer.

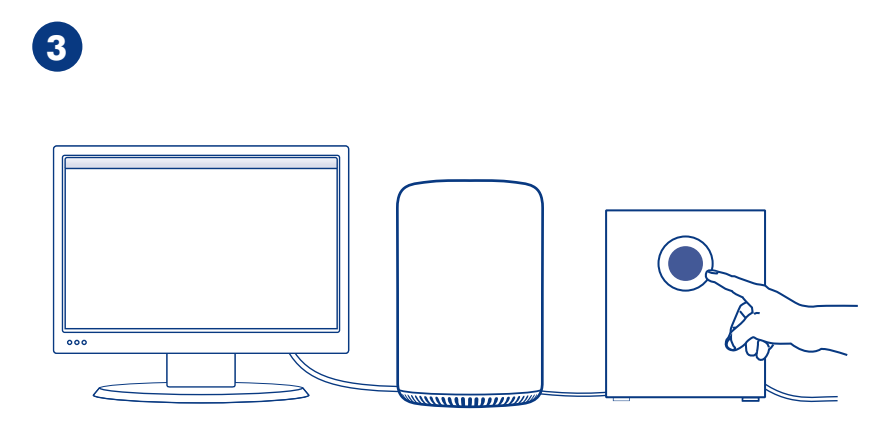

Push the power button. The LaCie 5big is ready to use once the drive LEDs turn solid blue.

#### Notes:

- LaCie 5big enclosures shipped with disks which are preconfigured as RAID 5 and formatted for Mac (HFS+).
- You can use LaCie RAID Manager to change the RAID. For instructions, see www.lacie.com/lrm-guide.
- For further information on hardware operation and maintenance, see manuals.lacie.com/5big-thunderbolt2.

Review details of your 5big Thunderbolt 2's warranty by opening the LaCie Limited Warranty Statement on your drive or go to **www.lacie.com/warranty**. To request warranty service, contact an authorized LaCie service center or refer to www.lacie.com/support/5big-tbolt2 for more information regarding customer support within your jurisdiction.

## FR

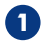

Le stockage du LaCie 5big est géré par LaCie RAID Manager. Téléchargez et installez LaCie RAID Manager avant de connecter le LaCie 5big à votre ordinateur :

- 1. Téléchargez le programme d'installation sur la page www.lacie.com/support/raidmanager.
- 2. Lancez le programme d'installation sur l'ordinateur que vous envisagez de connecter au LaCie 5big.
- 3. Suivez les instructions à l'écran pour terminer l'installation.

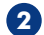

**3**

- Connexion du câble :
- a. Câble Thunderbolt
- b. Câble d'alimentation

#### Remarques :

• Vous pouvez raccorder un second câble Thunderbolt au LaCie 5big pour chaîner des périphériques et écrans compatibles. Un montage en série Thunderbolt peut intégrer jusqu'à 7 appareils, ordinateur compris.

Actionnez le bouton Marche. Le LaCie 5big est prêt à l'emploi lorsque les voyants des disques deviennent bleu fixe.

#### Remarques :

- Les boîtiers LaCie 5big livrés avec des disques sont préconfigurés en RAID 5 et formatés pour Mac (HFS+).
- Vous pouvez modifier le RAID via le gestionnaire LaCie RAID Manager. Pour obtenir des instructions, consultez le site www.lacie.com/lrm-guide.
- Pour plus d'informations sur le fonctionnement et la maintenance du matériel, consultez le site manuals.lacie.com/5big-thunderbolt2.

Pour connaître les conditions de garantie de votre 5big Thunderbolt 2, ouvrez la déclaration de garantie limitée LaCie sur votre disque ou consultez la page www.lacie.com/warranty. Pour toute demande d'intervention sous garantie, contactez un centre de réparation agréé LaCie clientèle ou consultez le site www.lacie.com/support/5big-tbolt2 pour obtenir de plus amples informations sur le support clientèle dont vous dépendez.

# **m**

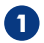

L'archiviazione del LaCie 5big è gestita da LaCie RAID Manager. Scaricare e installare LaCie RAID Manager prima di connettere l'unità LaCie 5big al computer.

- 1. Scaricare il programma di installazione dal sito www.lacie.com/support/raidmanager.
- 2. Avviare il programma di installazione sul computer che si connetterà all'unità LaCie 5big.
- 3. Seguire le istruzioni visualizzate sullo schermo per completare l'installazione.
- **2**

**3**

Connessioni dei cavi:

- a. Cavo Thunderbolt
- b. Cavi di alimentazione

#### Note:

• È possibile collegare un secondo cavo Thunderbolt a dispositivi e display compatibili con un collegamento in cascata. Il collegamento a margherita Thunderbolt supporta fino a sette dispositivi, incluso il computer.

Premere il pulsante di alimentazione. L'unità LaCie 5big è pronta all'utilizzo quando i LED sono stabilmente sul blu.

#### Note:

- Le unità LaCie 5big fornite corredate di dischi sono preconfigurate in RAID 5 e formattate per Mac (HFS+).
- È possibile modificare il RAID utilizzando il software LaCie RAID Manager. Per le istruzioni consultare il sito www.lacie.com/lrm-guide.
- Per ulteriori informazioni sul funzionamento e la manutenzione della parte hardware consultare il sito manuals.lacie.com/5big-thunderbolt2.

Controllare i dettagli della garanzia del vostro 5big Thunderbolt 2 aprendo la Garanzia Limitata di LaCie Informativa presente sulla vostra unità o su www.lacie.com/warranty. Per richiedere un servizio coperto da garanzia contattare un centro di assistenza autorizzato LaCie o fare riferimento a www.lacie.com/support/5big-tbolt2 per maggiori informazioni in merito all'assistenza clienti presente nel vostro territorio.

# DE

**1**

Das Speichergerät für den LaCie 5big wird über den LaCie RAID Manager verwaltet. Bevor Sie den LaCie 5big an Ihren Computer anschließen, sollten Sie den LaCie RAID Manager herunterladen und installieren:

- 1. Laden Sie das Installationsprogramm auf www.lacie.com/support/raidmanager herunter.
- 2. Starten Sie das Installationsprogramm auf dem Computer, der mit dem LaCie 5big verbunden werden soll.
- 3. Den Bildschirmanweisungen folgen, um die Installation abzuschließen.

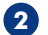

Kabelanschlüsse:

- a. Thunderbolt-Kabel
- b. Stromkabel

### Hinweise:

• Es kann immer nur ein Thunderbolt-Kabel mit Daisy-Chain-kompatiblen Geräten und Displays verbunden werden. Eine Thunderbolt-Daisy-Chain unterstützt bis zu sieben Geräte einschließlich dem Computer.

**3**

Auf den Netzschalter drücken. Der LaCie 5big ist einsatzfähig, sobald die Laufwerk-LEDs blau werden.

#### Hinweise:

- Mit Festplatten gelieferte LaCie 5big-Gehäuse werden als RAID 5 vorkonfiguriert und für Mac (HFS+) formatiert.
- Sie können das RAID mithilfe des LaCie RAID Manager ändern. Anweisungen finden Sie unter: www.lacie.com/lrm-guide.
- Weitere Informationen zu Betrieb und Wartung der Hardware finden Sie unter: manuals.lacie.com/5big-thunderbolt2.

Einzelheiten zur Garantie für Ihre 5big Thunderbolt 2 finden Sie in der LaCie Garantieerklärung zu Ihrer Festplatte oder auf www.lacie.com/warranty. Im Garantiefall wenden Sie sich bitte an ein autorisiertes LaCie Servicecenter oder besuchen Sie www.lacie.com/support/5bigtbolt2, wo Sie weitere Informationen über den Kundensupport in Ihrer Region erhalten.

## ES

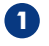

El almacenamiento para el disco duro LaCie 5big se gestiona mediante el. Descargue e instale el LaCie RAID Manager antes de conectar el disco duro LaCie 5big a su ordenador:

- 1. Descargue el instalador en www.lacie.com/support/raidmanager.
- 2. Inicie el instalador en el ordenador que va a conectar al disco duro LaCie 5big.
- 3. Siga las instrucciones que aparecen en pantalla para completar la instalación.
- **2**

**3**

Conexiones de los cables:

- a. Cable Thunderbolt
- b. Cable de alimentación

#### Notas:

• Puede conectar un segundo cable Thunderbolt a dispositivos y pantallas compatibles con la cadena de tipo margarita. Una cadena de tipo margarita Thunderbolt admite hasta siete dispositivos, incluido el ordenador.

Pulse el botón de encendido. El disco duro LaCie 5big estará listo para utilizarse una vez que sus indicadores LED se muestren de color azul fijo.

### Notas:

- Los bastidores LaCie 5big enviados con discos se encuentran preconfigurados como RAID 5 y formateados para Mac (HFS+).
- Puede utilizar el LaCie RAID Manager para cambiar el RAID. Para obtener instrucciones, acceda a www.lacie.com/lrm-guide.
- Para obtener información adicional sobre el funcionamiento y el mantenimiento del hardware, acceda a manuals.lacie.com/5big-thunderbolt2.

Revise los detalles de la garantía de su 5big Thunderbolt 2 abriendo la declaración de garantía limitada de LaCie que se encuentra en su unidad o visite www.lacie.com/warranty. Para solicitar servicio técnico bajo la garantía, póngase en contacto con un centro de servicio autorizado de LaCie o visite www.lacie.com/support/5big-tbolt2 si desea obtener más información sobre el servicio técnico en su territorio.

# NL

**1**

De opslag voor de LaCie 5big wordt beheerd door LaCie RAID Manager. Download en installeer LaCie RAID Manager voordat u de LaCie 5big op uw computer aansluit:

- 1. Download het installatieprogramma op www.lacie.com/support/raidmanager.
- 2. Start het installatieprogramma op de computer die op de LaCie 5big zal worden aangesloten.
- 3. Volg de aanwijzingen op het scherm om de installatie te voltooien.
- **2**

**3**

Kabelaansluitingen:

- a. Thunderbolt-kabel
- b. Voedingskabels

### Opmerkingen:

• U kunt een tweede Thunderbolt-kabel aansluiten zodat u compatibele apparatuur en schermen kunt doorlussen. Een Thunderbolt-serieschakeling ondersteunt maximaal zeven apparaten, inclusief de computer.

Druk op de aan-/uitknop. De LaCie 5big is klaar voor gebruik zodra de lampjes van de harde schijf constant blauw branden.

### Opmerkingen:

- LaCie 5big-kasten die met harde schijven worden geleverd, zijn al geconfigureerd als RAID 5 en geformatteerd voor Mac (HFS+).
- U kunt met behulp van LaCie RAID Manager de RAID wijzigen. Zie www.lacie.com/lrm-guide voor aanwijzingen
- Meer informatie over de werking van en het onderhoud aan de hardware vindt u op manuals.lacie.com/5big-thunderbolt2.

Meer informatie over de garantie op uw 5big Thunderbolt 2 vindt u door de LaCie Limited Garantieverklaring te openen op uw schijf of door naar www.lacie.com/warranty te gaan. Om de garantieservice aan te vragen, kunt u contact opnemen met een erkend LaCieservicecentrum of ga naar www.lacie.com/support/5big-tbolt2 voor meer informatie over klantenservice in uw regio.

## PT

**1**

O armazenamento do LaCie 5big é gerido pelo LaCie RAID Manager. Transfira e instale o LaCie RAID Manager antes de conectar o LaCie 5big ao seu computador:

- 1. Transfira o programa de instalação em www.lacie.com/support/raidmanager.
- 2. Inicie o programa de instalação no computador que será conectado ao LaCie 5big.
- 3. Siga as instruções apresentadas no ecrã para concluir a instalação.
- **2**

**3**

Ligações de cabo:

- a. Cabo Thunderbolt
- b. Cabo de alimentação

#### Notas:

• Poderá ligar um segundo cabo Thunderbolt a dispositivos e mostradores compatíveis com ligações em cadeia. Uma ligação Thunderbolt em cadeia suporta até sete dispositivos, incluindo o computador.

Pressione o botão de alimentação. O LaCie 5big está pronto a ser utilizado quando os LEDs da unidade ficarem azul fixo.

### Notas:

- Os compartimentos LaCie 5big fornecidos com discos são pré-configurados como RAID 5 e formatados para Mac (HFS+).
- Poderá utilizar o LaCie RAID Manager para alterar o RAID. Para instruções, visite www.lacie.com/lrm-guide.
- Para mais informações sobre o funcionamento e a manutenção do hardware, visite manuals.lacie.com/5big-thunderbolt2.

Analise os detalhes da garantia do seu 5big Thunderbolt 2 abrindo a Declaração de garantia limitada do LaCie em seu disco ou em www.lacie.com/warranty. Para solicitar o serviço de garantia, entre em contato com um centro de serviço autorizado da LaCie ou consulte www.lacie.com/support/5big-tbolt2 para obter mais informações em relação ao suporte ao cliente em sua jurisdição.

## RU

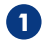

Хранилищем на устройстве LaCie 5big можно управлять с помощью приложения LaCie RAID Manager. Загрузите и установите LaCie RAID Manager, прежде чем подключать устройство LaCie 5big к компьютеру.

- **1.** Загрузите программу установки на странице **www.lacie.com/support/raidmanager**.
- **2.** Запустите программу установки на компьютере, подключенном к устройству LaCie 5big.
- **3.** Для завершения установки следуйте инструкциям на экране.

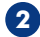

**3**

Кабельные соединения:

- **a.** Кабель Thunderbolt.
- **b.** Кабель питания.

#### **Примечания.**

• Можно подключить второй кабель Thunderbolt для шлейфового подключения совместимых устройств и дисплеев. Гирляндная цепь Thunderbolt поддерживает до семи устройств, включая компьютер.

Нажмите кнопку питания. Устройство LaCie 5big готово к использованию, как только светодиоды накопителя загорятся синим светом.

### **Примечания.**

- Корпуса LaCie 5big поставляются с дисками, настроенными как RAID 5 и отформатированными для Mac (HFS+).
- Приложение LaCie RAID Manager можно использовать для изменения RAID. Инструкции содержатся на странице **www.lacie.com/lrm-guide**.
- Подробная информация о работе оборудования и техническом обслуживании приведена на странице **manuals.lacie.com/5big-thunderbolt2**.

Чтобы просмотреть подробную информацию о гарантии на 5big Thunderbolt 2, откройте на накопителе файл с заявлением об ограниченной гарантии LaCie или перейдите по ссылке **www.lacie.com/warranty**. За предоставлением гарантийного обслуживания обратитесь в уполномоченный сервисный центр компании LaCie или зайдите на сайт **www.lacie.com/ support/5big-tbolt2**, чтобы получить дополнительную информацию об обслуживании клиентов в вашем регионе.

## ID

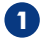

Penyimpanan untuk LaCie 5big dikelola oleh LaCie RAID Manager. Unduh dan instal LaCie RAID Manager sebelum menghubungkan LaCie 5big ke komputer Anda:

- 1. Unduh installer di www.lacie.com/support/raidmanager.
- 2. Luncurkan installer di komputer yang akan terhubung ke LaCie 5big.
- 3. Ikuti petunjuk di layar untuk menyelesaikan instalasi.
- **2**

**3**

Koneksi kabel:

- a. Kabel Thunderbolt
- b. Kabel daya

#### Catatan:

• Anda dapat menghubungkan kabel Thunderbolt kedua ke perangkat dan display yang sesuai dengan rantai daisy. Rantai daisy Thunderbolt mendukung hingga tujuh perangkat, termasuk komputer.

Dorong tombol daya. LaCie 5big siap untuk digunakan setelah LED drive yang berubah biru solid.

### Catatan:

- Selungkup LaCie 5big yang dikirimkan dengan disk yang telah dikonfigurasikan sebagai RAID 5 dan diformat untuk Mac (HFS +).
- Anda dapat menggunakan LaCie RAID Manager untuk mengubah RAID. Untuk petunjuk, lihat www.lacie.com/lrm-guide.
- Untuk informasi lebih lanjut tentang pengoperasian dan perawatan perangkat keras, lihat manuals.lacie.com/5big-thunderbolt2.

Tinjau kembali detail garansi 5big Thunderbolt 2 Anda dengan membuka Pernyataan Garansi Terbatas LaCie untuk hard disk Anda atau kunjungi www.lacie.com/warranty. Untuk meminta servis garansi, kontak service center resmi LaCie atau lihat www.lacie.com/support/5bigtbolt2 untuk info lebih lanjut mengenai dukungan pelanggan di daerah Anda.

## ZH\_CN

- LaCie 5big 的存储设备由 LaCie RAID Manager 管理。 在将 LaCie 5big 连接到您的 计算机前,请先下载并安装 LaCie RAID Manager: **1**
	- 1. 在 www.lacie.com/support/raidmanager 上下载安装程序
	- 2. 在将要连接到 LaCie 5big 的计算机上启动安装程序。
	- 3. 请按照屏幕说明完成安装过程。

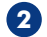

**3**

缆线连接:

- a. Thunderbolt 数据线
- b. 电源线

注释:

• 可以用另一条 Thunderbolt 数据线以菊环式连接兼容的设备和显示器。 Thunderbolt 菊环式连接最多支持七个设备,包括计算机。

按下电源按钮。当硬盘 LED 指示灯呈蓝色稳定亮起时, LaCie 5big 即可使用。 注释:

- LaCie 5big 机柜附带已预先配置为 RAID 5 并针对 Mac (HFS+) 格式化的硬盘。
- 可以使用 LaCie RAID Manager 更改 RAID。有关说明,请参阅 www.lacie.com/lrm-guide。

• 有关硬件操作和维护的更多信息,请参阅 manuals.lacie.com/5big-thunderbolt2。 有关合规信息,请访问 www.lacie.com/support/5big-tbolt2。

通过打开您的硬盘上"LaCie 有限保修声明"查看您的 5big Thunderbolt 2 的保修,或者访问 www.lacie.com/warranty。要申请保修服务,请联系授权的 LaCie 服务中心或参考 www.lacie.com/support/5big-tbolt2 了解更多有关您所在地区客户支持的更多信息。

### China RoHS 2 table

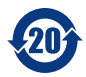

China RoHS 2 refers to the Ministry of Industry and Information Technology Order No. 32, effective July 1, 2016, titled Management Methods for the Restriction of the Use of Hazardous Substances in Electrical and Electronic Products. To comply with China RoHS 2, we determined this product's Environmental Protection Use Period (EPUP) to be 20 years in

accordance with the Marking for the Restricted Use of Hazardous Substances in Electronic and Electrical Products, SJT 11364-2014.

中国 RoHS 2 是指 2016 年 7 月 1 日起施行的工业和信息化部令第 32 号"电力电子产品限制使用有害物 质管理办法"。为了符合中国 RoHS 2 的要求,我们根据"电子电气产品有害物质限制使用标识"(SJT 11364-2014) 确定本产品的环保使用期 (EPUP) 为 20 年。

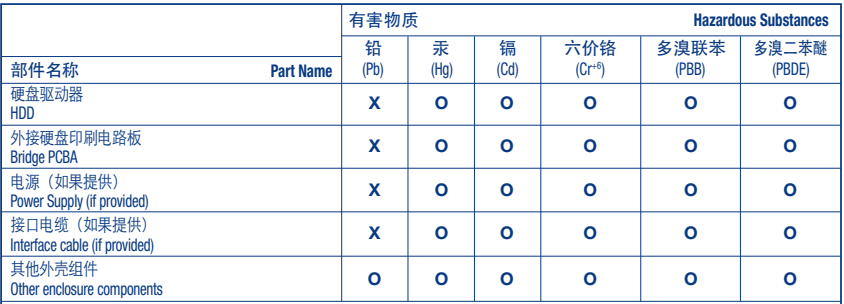

木表格依据 S I/T 11364 的规定编制。

This table is prepared in accordance with the provisions of SJ/T 11364-2014

O: 表示该有害物质在该部件所有均质材料中的含量均在 GB/T 26572 规定的限量要求以下。

O: Indicates that the hazardous substance contained in all of the homogeneous materials for this part is below the limit requirement of GB/T26572.

X: 表示该有害物质至少在该部件的某一均质材料中的含量超出 GB/T 26572 规定的限量要求。

X: Indicates that the hazardous substance contained in at least one of the homogeneous materials used for this part is above the limit requirement of GB/T26572.

### ZH\_TW

- LaCie 5big 的儲存空間由 LaCie RAID Manager 管理。將 LaCie 5big 連接到電腦之前, 下載並安裝 LaCie RAID Manager: **1**
	- 1. 在 www.lacie.com/support/raidmanager 下載安裝程式
	- 2. 在將要連接到 LaCie 5big 的電腦上啟動此安裝程式。
	- 3. 請按照螢幕上的指示來完成安裝。

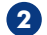

**3**

纜線連接:

a. Thunderbolt 電纜

b. 電源線

備註:

• 您可以將第二條 Thunderbolt 電纜連接到雛菊鏈相容裝置和顯示器。 Thunderbolt 雛菊 鏈式連接最多支援七個裝置,包括電腦。

按下電源按鈕。一旦磁碟機 LED 燈一直亮著藍色,代表 LaCie 5big 已備妥使用。 備註:

- LaCie 5big 機櫃隨附運送的磁碟預先設定為 RAID 5 並已針對 Mac (HFS+) 進行 格式化。
- 您可以使用 LaCie RAID Manager 以變更 RAID。如需說明,請參閱 www.lacie.com/lrm-guide。
- 有關硬體操作和維護的更多資訊,請參閱 manuals.lacie.com/5big-thunderbolt2。

有關合規資訊,請造訪 www.lacie.com/support/5big-tbolt2。

透過開啟磁碟機上的 LaCie 有限保固聲明或前往 www.lacie.com/warranty 檢閱您的 5big  $T$ hunderbolt 2 保固的詳細資料。若要申請保固服務,請聯絡授權的 LaCie 服務中心,或前 www.lacie.com/support/5big-tbolt2 了解在您所在轄區獲取客戶支援的詳細資訊。

### Taiwan RoHS table

Taiwan RoHS refers to the Taiwan Bureau of Standards, Metrology and Inspection's (BSMI's) requirements in standard CNS 15663, Guidance to reduction of the restricted chemical substances in electrical and electronic equipment. Beginning on January 1, 2018, Seagate products must comply with the "Marking of presence" requirements in Section 5 of CNS 15663. This product is Taiwan RoHS compliant.

The following table meets the Section 5 "Marking of presence" requirements.

台灣 RoHS 是指台灣標準局計量檢驗局 (BSMI) 對標準 CNS 15663 要求的減排電子電氣設備限用化學 物質指引。從2018年1月1日起,Seagate 產品必須符合 CNS 15663 第 5 節「含有標示」要求。本產品 符合台灣 RoHS。

下表符合第 5 節「含有標示」要求。

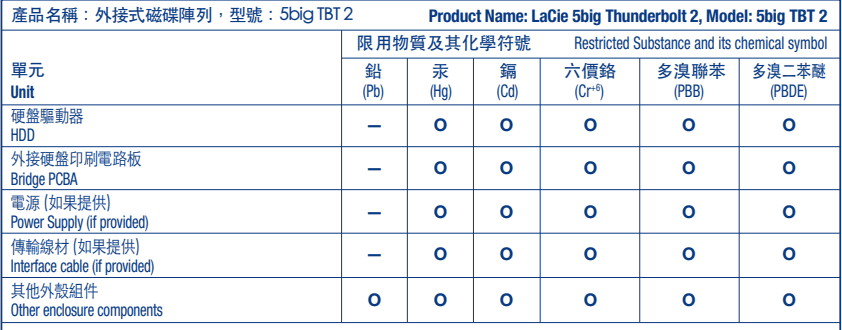

備考 1. "O" 係指該项限用物質之百分比含量未超出百分比含量基準值。

Note 1. "O" indicates that the percentage content of the restricted substance does not exceed the percentage of reference value of presence.

備考 2. "—" 係指該项限用物質為排除項目。

Note 2. "—" indicates that the restricted substance corresponds to the exemption.

# JA

- LaCie 5big のストレージは、LaCie RAID Manager により管理されます。 LaCie 5big をコンピュ ータに接続する前に、以下の手順で LaCie RAID Manager をダウンロードし、インストールして ください。 **1**
	- 1. www.lacie.com/support/raidmanager でインストーラをダウンロードします。
	- 2. LaCie 5big に接続するコンピュータで、インストーラを起動します。
	- 3. 画面の指示に従ってインストールを完了します。
- - ケーブルの接続: **2**
		- a. Thunderbolt ケーブル
		- b. 電源ケーブル

注記:

- 2 本目の Thunderbolt ケーブルを使用して、互換性のある機器やディスプレイをデイジー チェーン接続できます。 Thunderbolt のデイジー チェーン接続は、コンピュータを含めて 7 台までの機器をサポートしています。
- 電源ボタンを押します。ドライブの LED が青色で連続点灯すると、LaCie 5big の使用準備が整 ったことになります。 **3**

注記:

- LaCie 5big 筐体内のディスクは、あらかじめ RAID 5 として構成され、Mac 用 (HFS+) にフォ ーマット済みです。
- LaCie RAID Manager を使用して RAID を変更できます。手順については、 www.lacie.com/lrm-guide を参照してください。
- ハードウェアの操作やメンテナンスの詳細は、manuals.lacie.com/5big-thunderbolt2 を 参照してください。

(!)付属のACアダプタおよび電源ケーブルは必ず本製品にのみ使用してください。 本製品以外の機器に使用した場合、発熱、感電、火災の原因となることがあります。

この装置は、クラスB機器です。この装置は、住宅環境で使用することを目的 としていますが、この装置 がラジオやテレビジョン受信機に近接して使用され ると、受信障害を引き起こすことがあります。 取扱説明書に従って正しい取り扱いをして下さい。 VCCI一B

5big Thunderbolt 2の保証に関する詳細については、お使いのドライブの LaCie Limited Warranty 証明書をご確 認いただくか、**www.lacie.com/warranty** をご参照ください。保証サービスのご依頼は、LaCie 認定サービスセン ターにご連絡いただくか、ウェブサイト **www.lacie.com/support/5big-tbolt2** にてお住まいの国や地域における カスタマーサポートについての詳細情報をご確認ください。

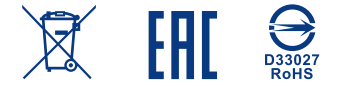

© 2018 Seagate Technology LLC. All rights reserved. Seagate, Seagate Technology, the Spiral logo, LaCie, and the LaCie logo are registered trademarks of Seagate Technology LLC in the United States and/or other countries. Thunderbolt and the Thunderboldt logo are trademarks of Intel Corporation in the U.S. and/or other countries. All other trademarks or registered trademarks are the property of their respective owners. Seagate reserves the right to change, without notice, product offerings or specifications.

Seagate Technology LLC 10200 S. De Anza Blvd. Cupertino, CA 95014 U.S.A.

Seagate Singapore International Headquarters Pte. Ltd. Koolhovenlaan 1 1119 NB Schiphol-Rijk The Netherlands

PN: 100827437C 09/18

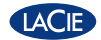

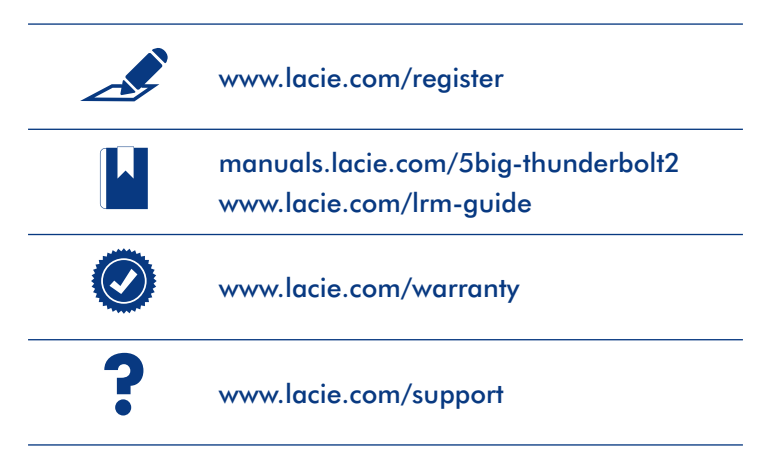

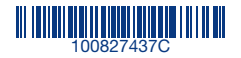